Follow these recommendations to ensure academic integrity in online tests in your WebAssign course.

## **Time Limit**

Set a time limit for your test or assignment. Time limits give students less time to search for answers they do not already know.

### **More information**

**[help.cengage.com/webassign/instructor\\_guide/](https://help.cengage.com/webassign/instructor_guide/t_i_scheduling_timed_work.htm) [t\\_i\\_scheduling\\_timed\\_work.htm](https://help.cengage.com/webassign/instructor_guide/t_i_scheduling_timed_work.htm)**

### **Password Protection**

Set a password to be sure your students cannot access tests ahead of time. Students will not be able to begin the test until you share the password.

### **More information [help.cengage.com/webassign/instructor\\_guide/](https://help.cengage.com/webassign/instructor_guide/t_i_scheduling_quizzes_tests.htm) [t\\_i\\_scheduling\\_quizzes\\_tests.htm](https://help.cengage.com/webassign/instructor_guide/t_i_scheduling_quizzes_tests.htm)**

### **LockDown Browser**

Prevent students from searching the internet while taking a test by using the LockDown Browser® tool.

### **More information**

**[help.cengage.com/webassign/instructor\\_guide/](https://help.cengage.com/webassign/instructor_guide/install-lockdown-browser.htm) [install-lockdown-browser.htm](https://help.cengage.com/webassign/instructor_guide/install-lockdown-browser.htm) [help.cengage.com/webassign/instructor\\_guide/](https://help.cengage.com/webassign/instructor_guide/t_i_installing_webassign_lockdown_browser.htm) [t\\_i\\_installing\\_webassign\\_lockdown\\_browser.htm](https://help.cengage.com/webassign/instructor_guide/t_i_installing_webassign_lockdown_browser.htm)**

## **Location Restriction**

Allow or disallow individual IP addresses or IP address ranges to limit where students can complete an exam.

**More information [help.cengage.com/webassign/instructor\\_guide/](https://help.cengage.com/webassign/instructor_guide/t_i_ip_restriction.htm) [t\\_i\\_ip\\_restriction.htm](https://help.cengage.com/webassign/instructor_guide/t_i_ip_restriction.htm)**

# **Limit Availability**

Make tests available for a short window of time. If tests are available for a long time, students have more opportunity to share answers. A short window of availability means students begin their tests at the same time and prioritize their own work.

#### **More information**

**[help.cengage.com/webassign/instructor\\_guide/](https://help.cengage.com/webassign/instructor_guide/t_i_schedule_available_view_until.htm) [t\\_i\\_schedule\\_available\\_view\\_until.htm](https://help.cengage.com/webassign/instructor_guide/t_i_schedule_available_view_until.htm)**

# **Question Pools**

A question pool is a list of questions from which a specified subset of questions are randomly selected for each student's assignment. This makes it difficult for students to share answers.

### **More information**

**[help.cengage.com/webassign/instructor\\_guide/](https://help.cengage.com/webassign/instructor_guide/c_i_adding_question_pools_to_assignments.htm) [c\\_i\\_adding\\_question\\_pools\\_to\\_assignments.htm](https://help.cengage.com/webassign/instructor_guide/c_i_adding_question_pools_to_assignments.htm)**

# **Question Variation**

If algorithmic questions are included in your exam, you can set these questions to generate different numerical values for each student. Students will be tested on the same concepts but have different answers, so they cannot share answers.

### **More information**

**[help.cengage.com/webassign/instructor\\_guide/](https://help.cengage.com/webassign/instructor_guide/cheating-settings.htm) [cheating-settings.htm](https://help.cengage.com/webassign/instructor_guide/cheating-settings.htm)**

## **Limit Feedback**

Do not allow any feedback on students' test performance until after the test is closed. Students that finish their tests early can use this feedback to assist those still taking the test.

**More information**

**[help.cengage.com/webassign/instructor\\_guide/](https://help.cengage.com/webassign/instructor_guide/feedback-settings-assignment.htm) [feedback-settings-assignment.htm](https://help.cengage.com/webassign/instructor_guide/feedback-settings-assignment.htm)**

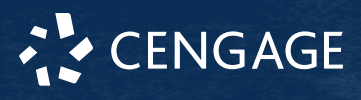